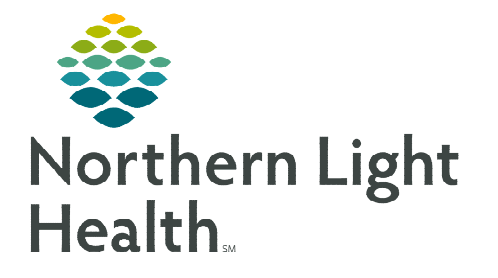

**From the Office of Clinical Informatics FirstNet Dispensed Medications** 

**February 7, 2023** 

**Dispensed medications are when a facility provides medications to a patient at discharge, and does not administer. These medications can be crucial to patients when their outpatient retail pharmacies are closed.** 

## **Ordering Dispensed Medications**

- **STEP 1:** Navigate to the **ED Quick Orders** or **WIC** Quick Orders MPage.
- **STEP 2:** Select the medication to be dispensed.
	- ED dispensed medications are located within the ED Medications Dispensed by Provider to Patient subfolder within the Medications component.

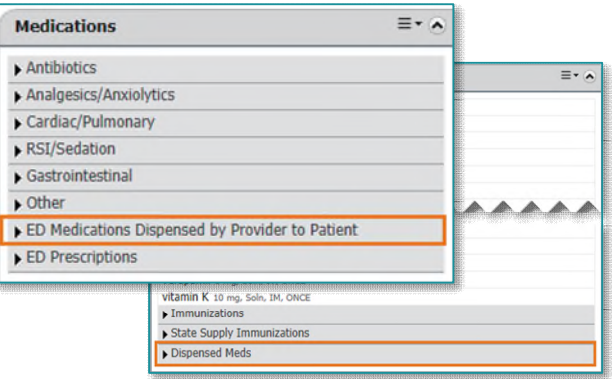

- Walk-In Care dispensed medications are located within the Dispensed Meds subfolder, located in the Medications component.
- STEP 3: Select Orders for Signature  $\boxed{\blacksquare \blacksquare}$  and Modify Details.
- **STEP 4:** Verify the Dose equals the total amount to be dispensed and the Order Comments tab reflects the correct given amount.

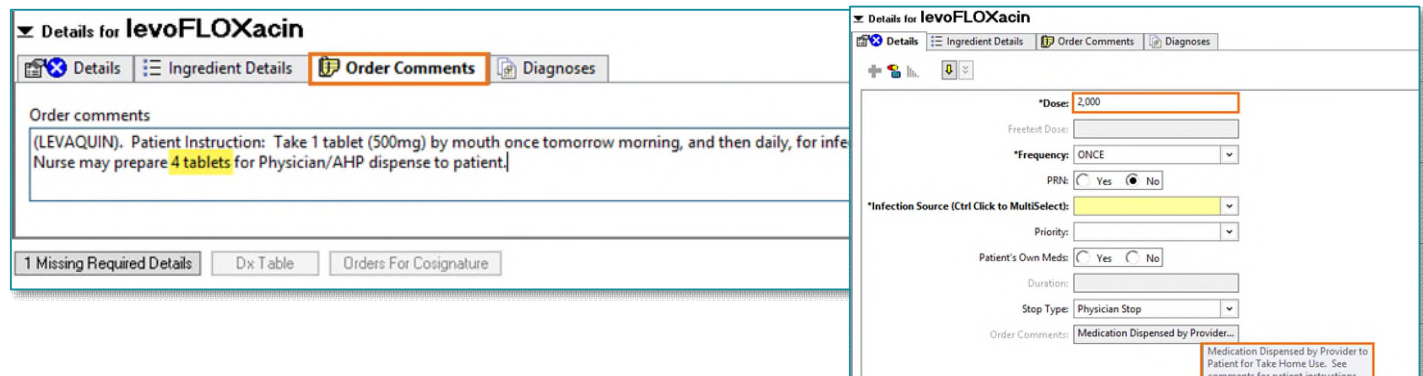

Route of Administration will indicate Take Home to alert nursing the medication shouldn't be administered in the facility.

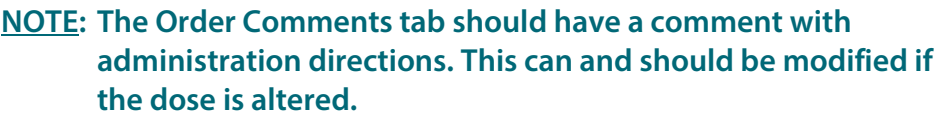

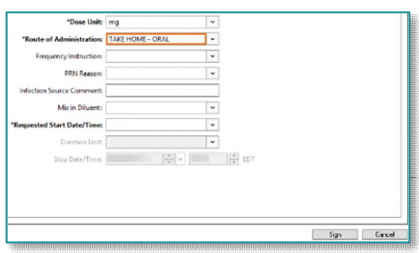

## **Charting the Medication as Given**

- STEP 1: Using the Medication Administration Wizard, scan all medication to be dispensed (i.e., if giving 4 tablets, scan all 4 tablets).
- STEP 2: A Discern Alert fires to remind staff the provider must be the one dispensing the medication to the patient and the medication is for take home use only.

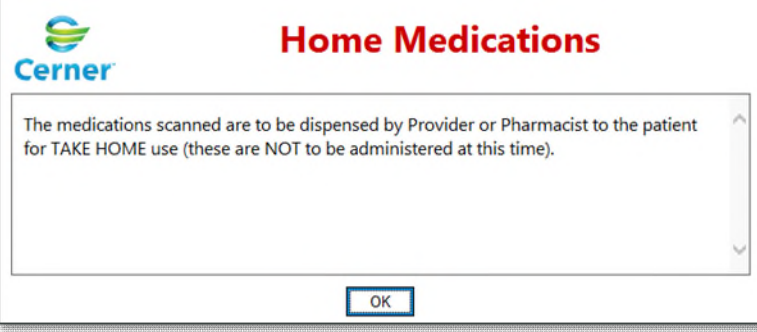

**NOTE: Although the provider must dispense the medication, staff can document on behalf of the provider that the medication was dispensed. To do this, refer to the [Proxy Chart Medication](https://ci.northernlighthealth.org/Flyers/Non-Providers/Ambulatory/Bar-Code-Medication-Administration-(BCMA)/BCMA-Proxy-Charting-for-Providers.aspx)  [Administration](https://ci.northernlighthealth.org/Flyers/Non-Providers/Ambulatory/Bar-Code-Medication-Administration-(BCMA)/BCMA-Proxy-Charting-for-Providers.aspx) flyer.** 

**For questions regarding process and/or policies, please contact your unit's Clinical Educator or Clinical Informaticist. For any other questions please contact the Customer Support Center at: 207-973-7728 or 1-888-827-7728.**